## **PARKING INSTRUCTIONS**

## **Directions and arrival instructions:**

To ensure a hassle-free arrival, please follow the parking and arrival instructions below:

1. Arriving and Parking: Curtin University has two bus stations conveniently located on campus both a short walk to the venue in [Building 105 \(Curtin Library\), Level](https://aus01.safelinks.protection.outlook.com/?url=https%3A%2F%2Flink.mazemap.com%2FIxcdYUM7&data=05%7C01%7CSunila.Singh%40education.wa.edu.au%7C94ec26590ea34d08370208db86796be9%7Ce08016f9d1fd4cbb83b0b76eb4361627%7C0%7C0%7C638251628304918385%7CUnknown%7CTWFpbGZsb3d8eyJWIjoiMC4wLjAwMDAiLCJQIjoiV2luMzIiLCJBTiI6Ik1haWwiLCJXVCI6Mn0%3D%7C3000%7C%7C%7C&sdata=%2FwJqPPbw5jASmbJqqJQd2ofADmzH3AD1NKHmBRZlIDg%3D&reserved=0) 7. Ample parking is further available on campus and to activate parking please follow the below Cellopark instructions to avoid a parking fine. We recommend if driving to enter the campus from Hayman Road onto University Blvd using Parking Lot [Pi1,](https://aus01.safelinks.protection.outlook.com/?url=https%3A%2F%2Flink.mazemap.com%2F0v66viVm&data=05%7C01%7CSunila.Singh%40education.wa.edu.au%7C94ec26590ea34d08370208db86796be9%7Ce08016f9d1fd4cbb83b0b76eb4361627%7C0%7C0%7C638251628304918385%7CUnknown%7CTWFpbGZsb3d8eyJWIjoiMC4wLjAwMDAiLCJQIjoiV2luMzIiLCJBTiI6Ik1haWwiLCJXVCI6Mn0%3D%7C3000%7C%7C%7C&sdata=RuL4GRurQBjlUI%2Bv4L3zM2PWdgctpH2pzzRidXlH41g%3D&reserved=0) [Pi2](https://aus01.safelinks.protection.outlook.com/?url=https%3A%2F%2Flink.mazemap.com%2F2B9YAnr1&data=05%7C01%7CSunila.Singh%40education.wa.edu.au%7C94ec26590ea34d08370208db86796be9%7Ce08016f9d1fd4cbb83b0b76eb4361627%7C0%7C0%7C638251628304918385%7CUnknown%7CTWFpbGZsb3d8eyJWIjoiMC4wLjAwMDAiLCJQIjoiV2luMzIiLCJBTiI6Ik1haWwiLCJXVCI6Mn0%3D%7C3000%7C%7C%7C&sdata=8w6VFgIv2oYEKN%2BnLv9nlgeI9A6HvN2qz%2FHYT3OGAe0%3D&reserved=0) and the yellow zone on the top level of the [multi-deck carpark,](https://aus01.safelinks.protection.outlook.com/?url=https%3A%2F%2Flink.mazemap.com%2F44A4W89F&data=05%7C01%7CSunila.Singh%40education.wa.edu.au%7C94ec26590ea34d08370208db86796be9%7Ce08016f9d1fd4cbb83b0b76eb4361627%7C0%7C0%7C638251628304918385%7CUnknown%7CTWFpbGZsb3d8eyJWIjoiMC4wLjAwMDAiLCJQIjoiV2luMzIiLCJBTiI6Ik1haWwiLCJXVCI6Mn0%3D%7C3000%7C%7C%7C&sdata=jahfbTF%2Ba76nfLZ8wu%2FJK94BZrkRO90kWmYA0jKi2wA%3D&reserved=0) conveniently located only a 5 minute walk to building 105. Please refer to the [campus map](https://aus01.safelinks.protection.outlook.com/?url=https%3A%2F%2Fcbsstudentexperience.createsend1.com%2Ft%2Fd-i-vznjk-l-k%2F&data=05%7C01%7CSunila.Singh%40education.wa.edu.au%7C94ec26590ea34d08370208db86796be9%7Ce08016f9d1fd4cbb83b0b76eb4361627%7C0%7C0%7C638251628304918385%7CUnknown%7CTWFpbGZsb3d8eyJWIjoiMC4wLjAwMDAiLCJQIjoiV2luMzIiLCJBTiI6Ik1haWwiLCJXVCI6Mn0%3D%7C3000%7C%7C%7C&sdata=kCZYidyr5y8dkXsGGtbr3GtBNxsT5bLzSu4fECbP%2BYY%3D&reserved=0) for further details.

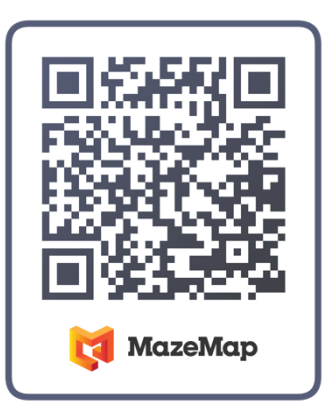

- 2. Arrival: Upon arrival, please make your way to Building 105 (Library) and refer to the [campus map](https://aus01.safelinks.protection.outlook.com/?url=https%3A%2F%2Fuse.mazemap.com%2F%23v%3D1%26config%3Dcurtinuniversity%26zlevel%3D1%26center%3D115.893026%2C-32.005900%26zoom%3D17.1%26sharepoitype%3Dpoi%26sharepoi%3D1000462610%26campusid%3D296&data=05%7C01%7CSunila.Singh%40education.wa.edu.au%7C94ec26590ea34d08370208db86796be9%7Ce08016f9d1fd4cbb83b0b76eb4361627%7C0%7C0%7C638251628304918385%7CUnknown%7CTWFpbGZsb3d8eyJWIjoiMC4wLjAwMDAiLCJQIjoiV2luMzIiLCJBTiI6Ik1haWwiLCJXVCI6Mn0%3D%7C3000%7C%7C%7C&sdata=iOZES%2BSWk4aeJ7aK9TBEFLLUihe6daA8HUjTqCnI4A0%3D&reserved=0) (see QR code) for detailed instructions (map overleaf). The conference venue is easily accessible from the parking lot, and signage will guide you in the right direction.
- 3. Check-In: As you arrive at Building 105 (Curtin Library), please use the lift or take the stairs to level 7. Our friendly registration team will be ready to check you in.

## **Parking On Curtin Campus Instructions for Attendees:**

Parking bays at the Curtin Campus are operated through the Cellopark app and we ask all attendees to complete the following to avoid receiving a parking fine whilst attending the event.

To use CellOPark, you need to register. Once you're registered, you can start parking straight away. You can register with CelloPark in two ways:

- 1. Register via the CellOPark [Opens in a new window:website](https://aus01.safelinks.protection.outlook.com/?url=https%3A%2F%2Fwww.cellopark.com.au%2F&data=05%7C01%7CSunila.Singh%40education.wa.edu.au%7C94ec26590ea34d08370208db86796be9%7Ce08016f9d1fd4cbb83b0b76eb4361627%7C0%7C0%7C638251628304918385%7CUnknown%7CTWFpbGZsb3d8eyJWIjoiMC4wLjAwMDAiLCJQIjoiV2luMzIiLCJBTiI6Ik1haWwiLCJXVCI6Mn0%3D%7C3000%7C%7C%7C&sdata=WOYYsUqmSysBz4AeS5by1cc52EkNhsnx%2FEBM3N6knHY%3D&reserved=0)
- 2. Register by calling CellOPark on 6145 3333

It's free to register or use, but you'll need to select a payment method to pay for your parking. This can be either direct debit via your credit/debit card or if you do not have one, by using PayPal or POLi through the CellOPark app.

After registering with CellOPark, you can park, check to see when your parking session expires, and then let CellOPark know when you're leaving. There are three easy ways to do this when you park at Curtin's Perth campus:

Via the app: Open the CellOPark app, select your location, car park zone number or colour, your vehicle registration number and then hit GO. Hit STOP when you leave

From your mobile phone: Call the CellOPark number on 6145 3333 and follow the prompts to start your session. Call again to end your parking time

Via the website: Log in to your account via the CellOPark website, follow the prompts to start your session. Log in again online to end your parking time.

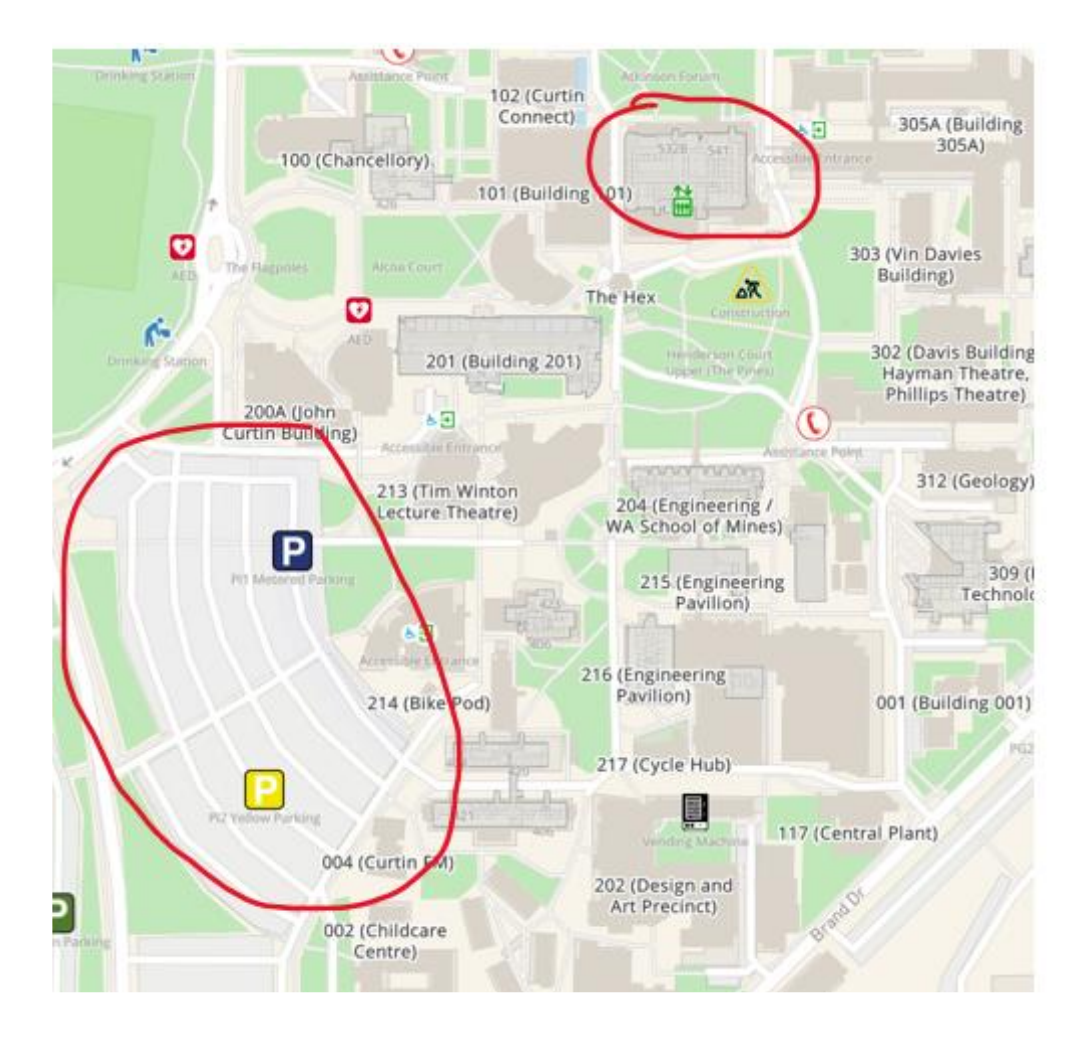